**Heizungsregler**

# **EQJW126F001**

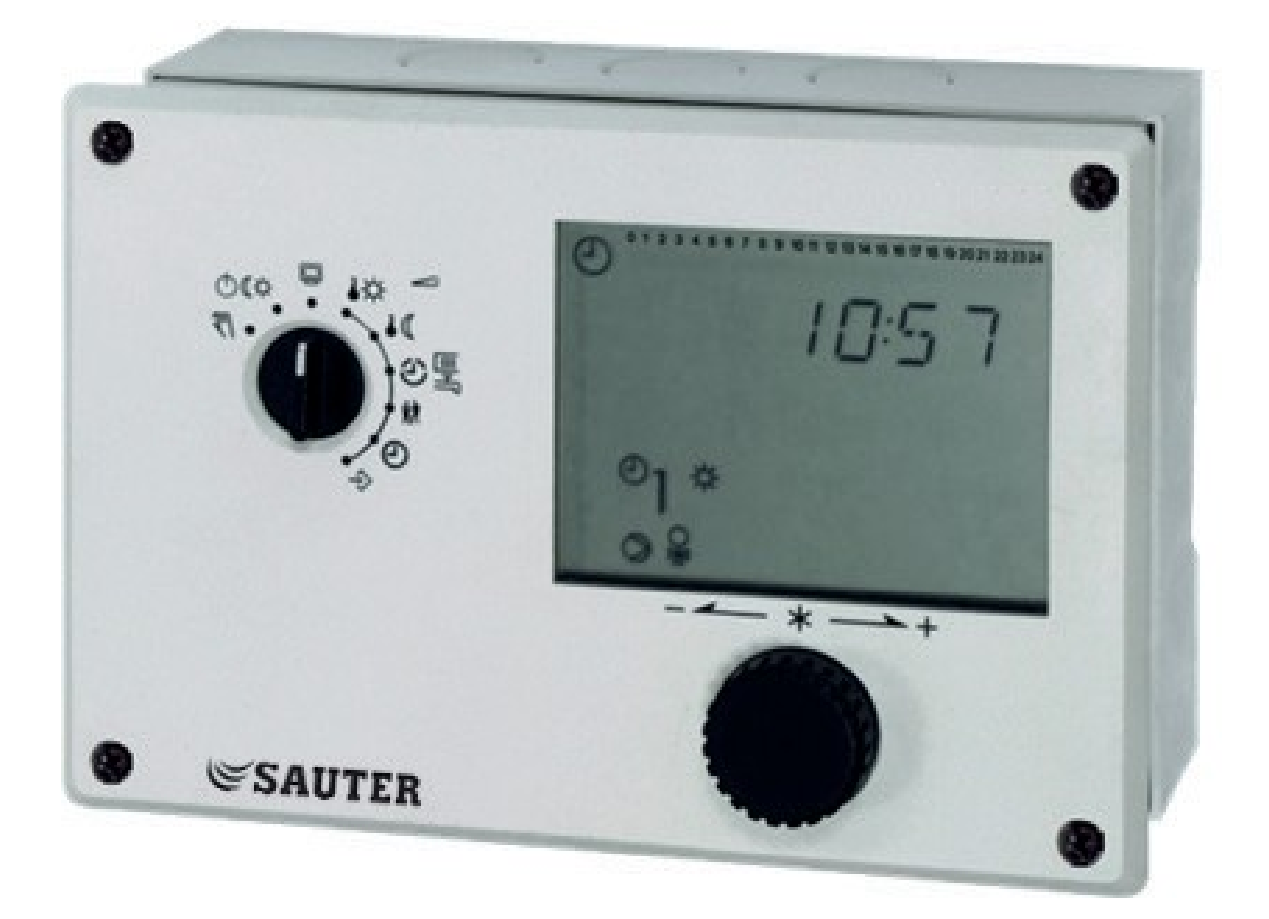

## **Kurzbedienungsanleitung**

Firmwareversion 2.34, Januar 2019

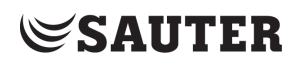

#### Gewährleistung

Wir entwickeln unsere Produkte ständig weiter und behalten uns deshalb das Recht vor, jederzeit und ohne vorherige Ankündigung Änderungen an den Produkten vorzunehmen.

Wir übernehmen keine Gewähr für die Richtigkeit oder Vollständigkeit dieser Bedienungsanleitung. Es wird keine Haftung dafür übernommen, dass der Käufer die Produkte für einen bestimmten Verwendungszweck einsetzen kann. Ansprüche des Käufers, insbesondere Schadensersatzansprüche einschließlich entgangenem Gewinn oder sonstiger Vermögensschäden sind ausgeschlossen. Dies gilt nicht, soweit die Schadensursache auf Vorsatz oder grober Fahrlässigkeit beruht. Wird eine vertragswesentliche Pflicht fahrlässig verletzt, so ist unsere Haftung auf den voraussehbaren Schaden begrenzt.

#### Sicherheitshinweise

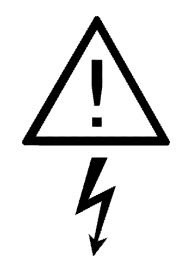

Das Gerät darf nur von Fachpersonal, das mit Montage, Inbetriebnahme und Betrieb dieses Produktes vertraut ist, montiert und in Betrieb genommen werden. Sachgemäßer Transport und fachgerechte Lagerung werden vorausgesetzt.

Das Gerät ist für den Einsatz in Starkstromanlagen vorgesehen. Bei Anschluss und Wartung sind die einschlägigen Sicherheitsvorschriften zu beachten.

### **Inhalt**

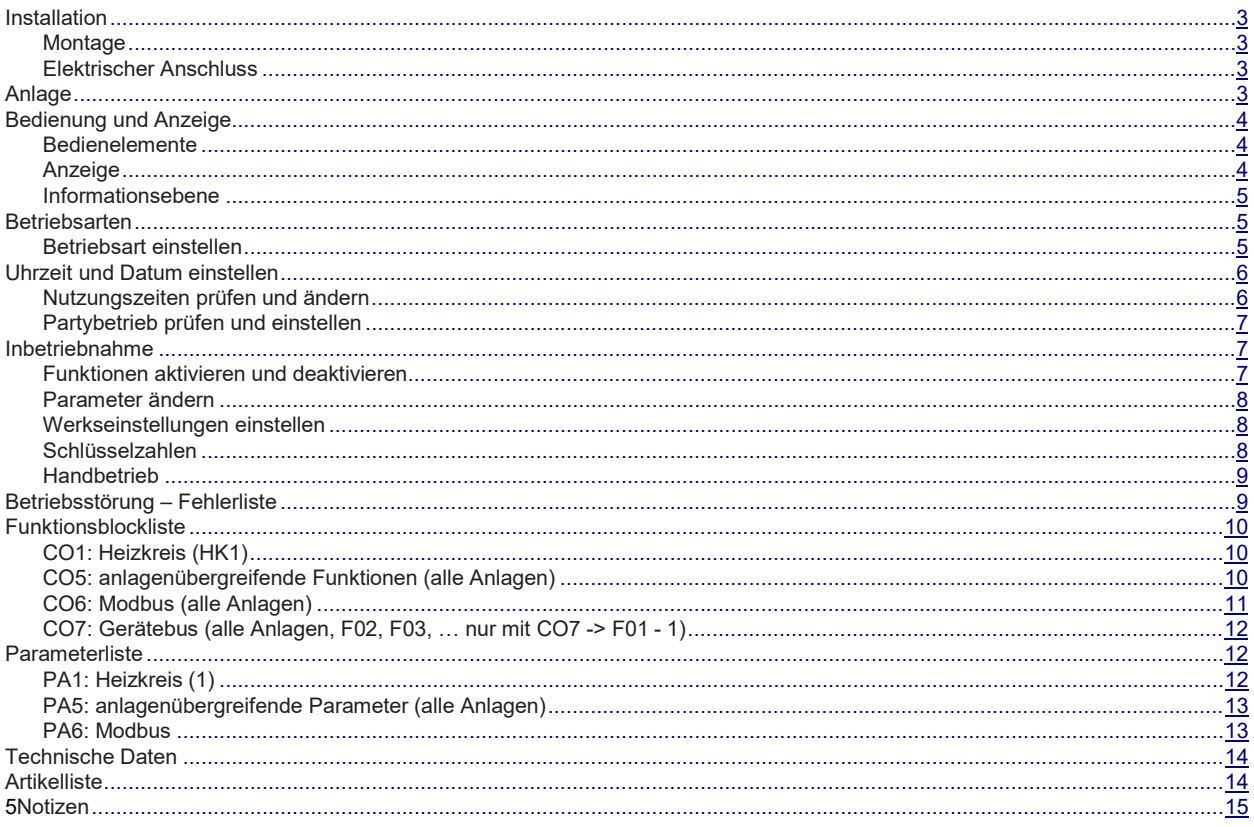

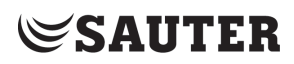

Der Regler EQJW126F001 dient zur Regelung eines witterungsgeführten Heizkreises mit einem primärseitigen Ventil. Er verfügt über drei Temperatur-Fühlereingänge und drei Schaltausgänge.

Der Regler ist mit den werksseitig vorgegebenen Temperaturen und Zeitprogrammen betriebsbereit. Bei der Inbetriebnahme müssen am Regler **die aktuelle Uhrzeit und das aktuelle Datum** eingegeben und anlagenabhängige Parameter festgelegt werden.

Diese Kurzbedienungsanleitung soll bei Montage und Inbetriebnahme des Reglers notwendige Informationen liefern. Weiterführende Informationen sind abrufbar unter [http://www.sauter-cumulus.de.](http://www.sauter-cumulus.de/)

Handbuch

Technisches Datenblatt

#### **Installation**

#### **Montage**

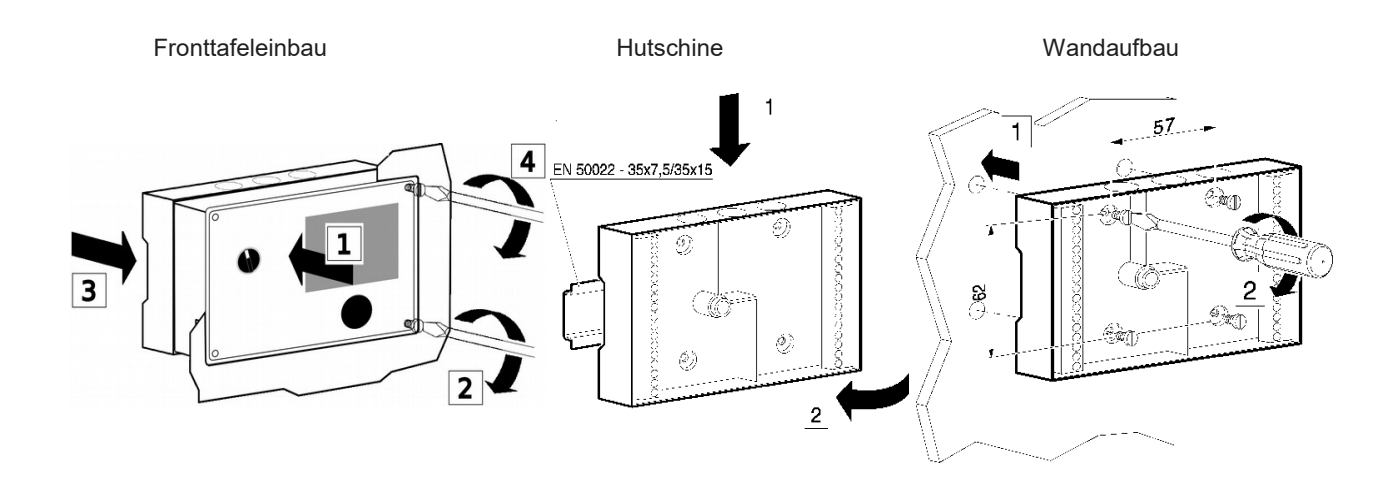

#### **Elektrischer Anschluss**

DiesesAnschlussbild ist auf der Rückseite des Reglers dargestellt.

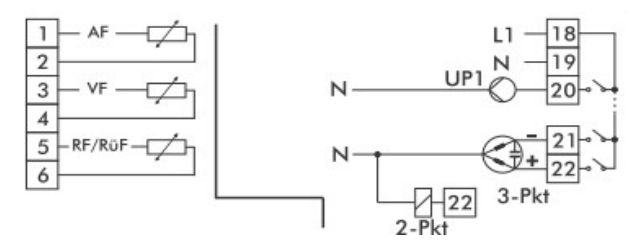

Für den Kabelanschluss ist das Gehäuse zu öffnen. Für die Kabeldurchführung sind markierte Öffnungen oben, unten oder hinten am Gehäuserückteil zu durchbrechen und mit den beiliegenden Würgenippeln oder geeigneten Verschraubungen zu versehen.

#### **Anschluss der Sensoren**

An den Klemmenleisten des Gehäuserückteils können Leitungen mit einem Querschnitt von mind. 2 x 0,5 mm² angeschlossen werden.

#### **Anschluss von Antrieb (3-Punkt-/2-Punkt) und Pumpe**

Leitungen als Feuchtraumkabel mit mind. 1,5 mm² an die Klemmen des Reglerausgangs führen. Es empfiehlt sich, die Laufrichtung bei Inbetriebnahme zu überprüfen.

#### **Anlage**

Das Schema zeigt die hydraulische Schaltvariante des Reglers.

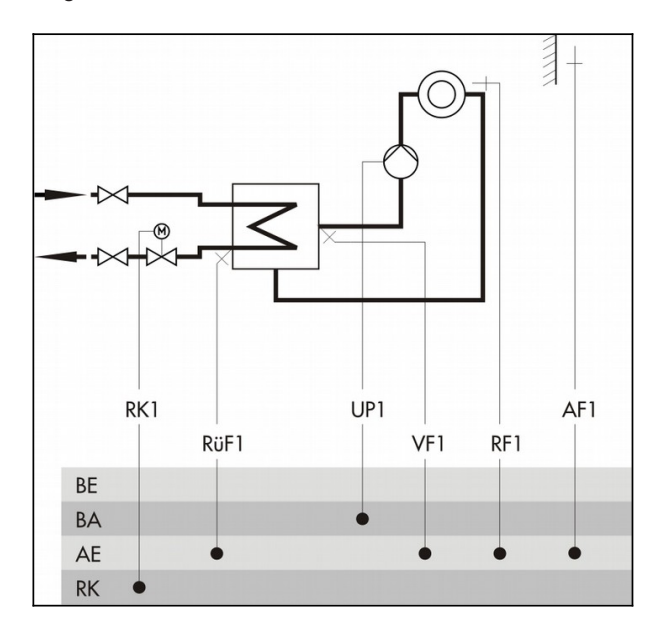

Das Anlagenbild ist eine Prinzipdarstellung, in der jegliche Absperr- und Sicherheitsvorrichtungen oder z.B. Rückschlagventile fehlen.

## <span id="page-3-0"></span>**Bedienung und Anzeige**

### **Bedienelemente**

Die Anzeige und Bedienelemente sind an der Frontseite des Reglers angeordnet.

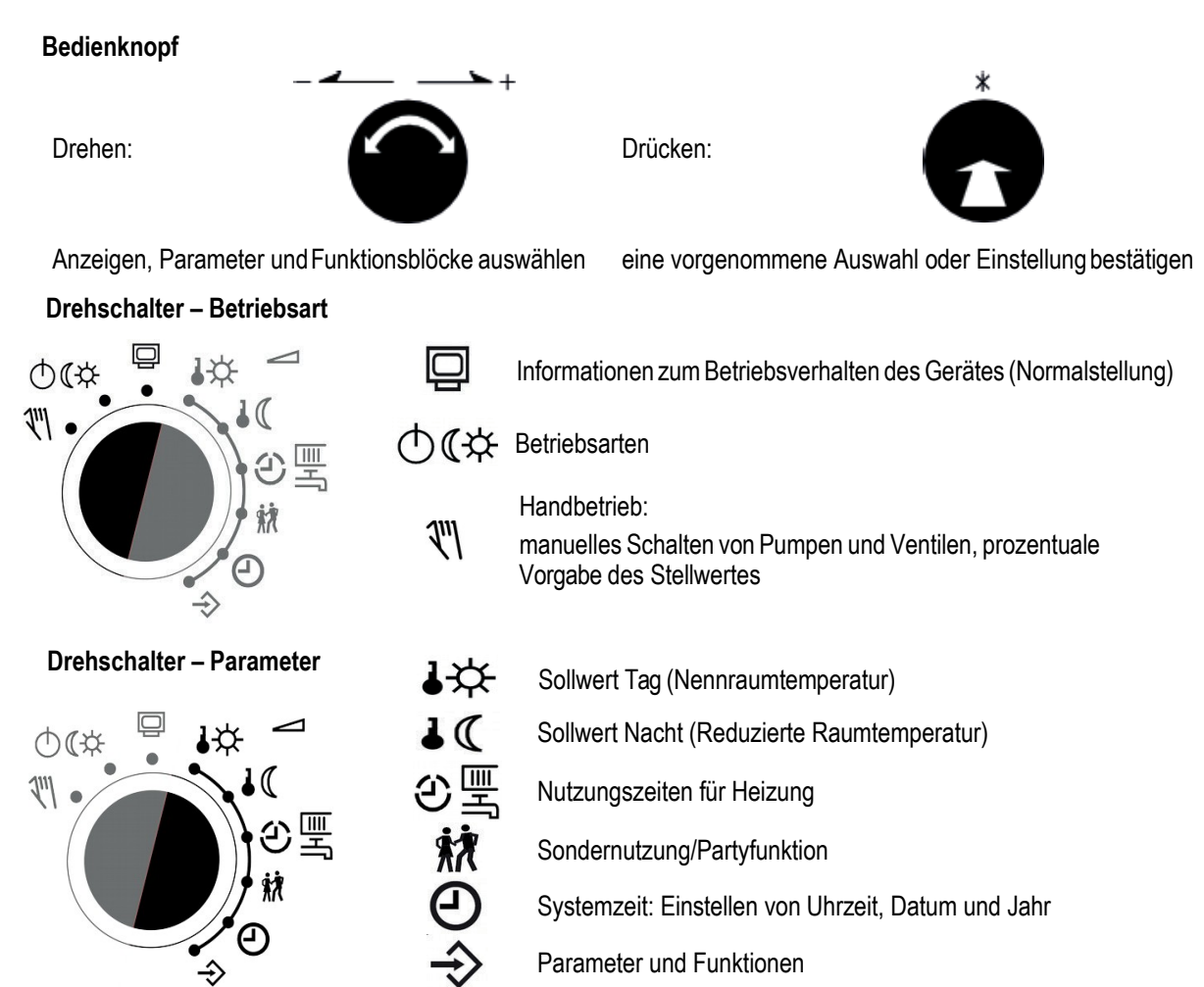

## <span id="page-3-1"></span>**Anzeige**

Auf der Anzeige des Gerätes erscheinen während des Betriebes die Uhrzeit sowie Informationen zum Betrieb des Reglers. Die Nutzungszeiten werden durch schwarze Quadrate unterhalb der Zahlenreihe repräsentiert. Symbole markieren den Betriebsstatus des Reglers und kennzeichnen die dargestellten Werte.

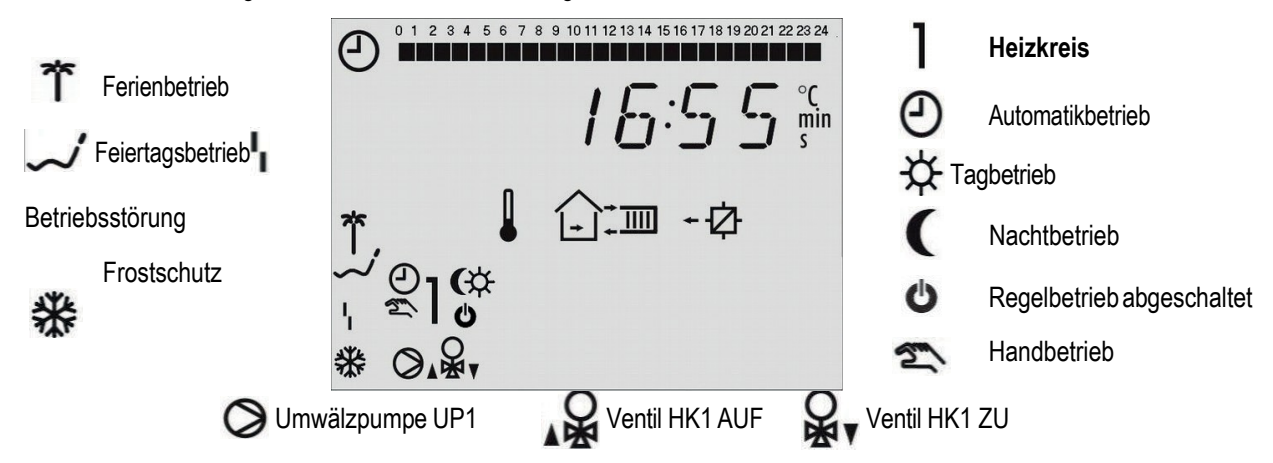

![](_page_4_Picture_1.jpeg)

### <span id="page-4-0"></span>**Informationsebene**

Inder Standard-Drehschalterstellung  $\Box$ , Informationsebene" lassen sich Uhrzeit, Datum, Feiertage und Ferienzeiten sowie die Temperaturwerte angeschlossener Sensoren und ihre Sollwerte abfragen. (Sollwertanzeige durch Drücken des Bedienknopfes bei entsprechendem Datenpunkt)

Auf der Anzeige erscheinen je nach Anlagenkonfiguration des Reglers nacheinander die unterschiedlichen Datenpunkte:

![](_page_4_Picture_5.jpeg)

Drehschalter auf Information stellen; Uhrzeit wird angezeigt : Uhrzeit Uhrzeit wird angezeigt : Uhrzeit Uhrzeit Uhrzeit : Uhrzeit : Uhrzeit : Uhrzeit

![](_page_4_Picture_7.jpeg)

![](_page_4_Picture_9.jpeg)

Temperatur am Vorlaufsensor VF Temperatur am Rücklaufsensor RüF

## <span id="page-4-1"></span>**Betriebsarten**

![](_page_4_Picture_201.jpeg)

### <span id="page-4-2"></span>**Betriebsart einstellen**

![](_page_4_Picture_14.jpeg)

*Hinweis: Im Automatikbetrieb wird in der Informationsebene zusammen mit dem Symbol die aktuelle Phase des Zeitprogramms für Tagbetrieb oder für Nachtbetrieb) angezeigt.*

# <span id="page-5-0"></span>**Uhrzeit und Datum einstellen**

![](_page_5_Figure_3.jpeg)

## <span id="page-5-1"></span>**Nutzungszeiten prüfen und ändern**

Für jeden Wochentag können drei Nutzungszeiträume programmiert werden. Wenn nur ein Nutzungszeitraum benötigt wird, müssen Start- und Endzeit des zweiten Nutzungszeitraumes identisch sein. Der dritte Nutzungszeitraum wird dann nicht mehr angezeigt. Wenn zwei Nutzungszeiträume benötigt werden, müssen Start- und Endzeit des dritten Nutzungszeitraumes identisch sein.

![](_page_5_Figure_6.jpeg)

Drehschalter auf Nutzungszeiten stellen; Symbol Zeit und Parameter blinken,

Heizung (1) wird angezeigt

Bedienknopf drücken; Symbol für Heizung und Tagesziffern werden angezeigt;

Bedienknopf drehen; Wochentag auswählen (1 = Montag,

2 = Dienstag, ..., 1-7 = täglich)

Nutzungszeiten für Wochentage werden zum Prüfen angezeigt

Bedienknopf drücken; Startzeit für Nutzungszeit wird angezeigt Bedienknopf drehen; Ändern der Startzeit für Nutzungszeit

Bedienknopf drücken; Startzeitwird bestätigt; Stoppzeit für

Nutzungszeit wird angezeigt Bedienknopf drehen; Ändern der Stoppzeit für Nutzungszeit

Bedienknopf drücken; Stoppzeit wird bestätigt; Nutzungszeiten des folgenden Wochentages wird zum Prüfen angezeigt

Bedienknopf drehen; 'End' wird angezeigt

Bedienknopf drücken; Nutzungszeitebene für Heizung wird verlassen;

# **SANTER**

### <span id="page-6-0"></span>**Partybetrieb prüfen und einstellen**

Mit der Funktion **Partybetrieb** wird der Nennbetrieb des Reglers (Tag) – abweichend von den eingestellten Nutzungszeiten – für die Dauer des eingestellten Party-Timers fortgesetzt bzw. eingeleitet. Der Ablauf des Party-Timers beginnt mit dem Zurückdrehen des Drehschalters auf eine der Betriebsartstellungen. Nach Ablauf des Party-Timers stellt sich die Partyfunktion auf 00:00 zurück.

Der Partybetrieb wird für bis zu 48 Stunden in Schritten von 15 Minuten eingestellt.

![](_page_6_Figure_5.jpeg)

## <span id="page-6-1"></span>**Inbetriebnahme**

Der Regler ist mit den werksseitig vorgegebenen Temperaturen und Zeitprogrammen betriebsbereit. Bei der Inbetriebnahme müssen am Regler die **aktuelle Uhrzeit und das aktuelle Datum** eingegeben und anlagenabhängige Parameter festgelegt werden.

### <span id="page-6-2"></span>**Funktionen aktivieren und deaktivieren**

Eine Funktion wird über den zugehörigen Funktionsblock aktiviert. Die Zahlenreihe 0 bis 24 am oberen Displayrand repräsentiert die Funktionsblocknummer. Bei Aufruf einer Konfigurationsebene werden die eingeschalteten Funktionsblöcke durch ein schwarzes Quadrat rechts unter der Funktionsblocknummer gekennzeichnet.

Die Funktionsblöcke sind im Handbuch erläutert. In diesem Dokument befindet sich eine Liste der Funktionen. Die Funktionen sind nach Themengebieten geordnet:<br>CO1: Heizkreis (1) CO5: anlagenübergreifend

![](_page_6_Figure_11.jpeg)

# WSAIITER

## <span id="page-7-0"></span>**Parameter ändern**

Die Parameter sind nach Themengebieten geordnet:

![](_page_7_Figure_4.jpeg)

### <span id="page-7-1"></span>**Werkseinstellungen einstellen**

Sämtliche mittels Drehschalter festgelegten Parameter und die der Ebenen PAund CO können auf die Werkseinstellung (WE) zurückgesetzt werden.

![](_page_7_Picture_256.jpeg)

 Drehschalter auf Parameter und Funktionen stellen; Symbol Parameter blinkt, Schlüsselzahl wird angezeigt

Bedienknopf drehen; gültige Schlüsselzahl '1991' einstellen Bedienknopf drücken;Werkseinstellungenwerden gespeichert, alle Anzeigeelemente werden für 2 Sekundenaktiviert; Schlüsselzahl wird zur weiteren Bedienung angezeigt

## <span id="page-7-2"></span>**Schlüsselzahlen**

![](_page_7_Picture_257.jpeg)

Der Regler EQJW126 wird ab Werk ohne Aktivierung des Kabelkonverter geliefert. Geben Sie einmalig die Schlüsselzahl 73 zur Aktivierung ein. Eine wiederholte Eingabe ändert den Aktivierungszustand des Kabelkonverters jeweils auf aktiv oder inaktiv.

## <span id="page-8-0"></span>**Handbetrieb**

Im Handbetrieb erfolgt die Einstellung aller Ausgänge, siehe Anschlussplan

- Anzeige unter Beachtung des Regelkreises wählen:<br>POS1: prozentuale Vorgabe des Stellwertes (HK
- prozentuale Vorgabe des Stellwertes(HK1)
- UP1: Schalten der Umwälzpumpe UP1

![](_page_8_Figure_7.jpeg)

Vorgabe des Stellwertes wird angezeigt Vorgabe des Stellwertes wird eingestellt

Vorgabe des Stellwertes wird bestätigt

Zum Verlassen des Handbetriebes wird der Drehschalter auf die Stellung 'Informationen' gestellt. Die Handstellungen verlieren ihre Gültigkeit, es werden alle Ausgänge auf den durch die Regel- und Steuerungsfunktion definierten Wert gestellt.

### Hinweis:

Allein durch das Einstellen eines Drehschalters auf die Position  $\mathbb{R}$  "Handbetrieb" werden die Ausgänge des Reglers noch nicht beeinflusst. Erst die gezielte Stellwert- bzw. Schaltzustandsvorgabe wirkt sich auf die Ausgänge aus.

![](_page_8_Picture_14.jpeg)

## <span id="page-8-1"></span>**Betriebsstörung – Fehlerliste**

Ein Sensorausfall wird im Display durch blinkendes <sup>I</sup>I-Symbol angezeigt. Es wird unverzüglich die Meldung "Error" zur Anzeige gebracht. Durch Drücken des Bedienknopfes öffnet sich die Error-Ebene. Durch Drehen des Bedienknopfes können unter Umständen mehrere Störungen abgefragt werden. Solange eine akute Betriebsstörung vorliegt, bleibt die Error-Meldung in der Anzeigeschleife enthalten, auch, wenn sie nicht durch Drücken des Bedienknopfes geöffnet wird. **Hinweis:** Nach Änderung der Anlagenkennziffer oder Neustart des Reglers werden eventuelle Error-Meldungen für ca. 3 Minuten unterdrückt.

**Fehlerliste:**

- Err 1 = Sensorausfall Err 4 = Maximale Ladetemperatur erreicht
- 
- Err 2 =Werkseinstellungen eingelesen Err 6 = AlarmTemperaturüberwachung
- Err 3 = Desinfektionstemperaturnicht erreicht Err 7 = Unerlaubter Leittechnikzugriff hat stattgefunden
- 

Bis auf "Err 1" können alle Fehlermeldungen in der Error-Ebene quittiert werden. Bei angezeigter Fehlermeldung ist zum Quittieren einer Fehlermeldung wie folgt vorzugehen:

 $\mathbf{r}$ 

Bedienknopf drehen; Anzeige "Clr" (Clear) wählen

Bedienknopf drücken; Fehlermeldung wird bestätigt

## <span id="page-9-1"></span><span id="page-9-0"></span>**Funktionsblockliste**

## **CO1: Heizkreis (HK1)**

![](_page_9_Picture_430.jpeg)

F Funktionsblocknummer, WE Werkseinstellung

## **CO5: anlagenübergreifende Funktionen (alle Anlagen)**

Signalisiert der Regler CO5 -> F00 - 1, sind alle Zugriffe auf die Rücklauf-, Volumenstrom- und Leistungseinstellungen gesperrt.

![](_page_9_Picture_431.jpeg)

![](_page_10_Picture_1.jpeg)

![](_page_10_Picture_420.jpeg)

F Funktionsblocknummer, WE Werkseinstellung

## **CO6: Modbus (alle Anlagen)**

![](_page_10_Picture_421.jpeg)

![](_page_11_Picture_1.jpeg)

![](_page_11_Picture_443.jpeg)

F Funktionsblocknummer, WE Werkseinstellung

## **CO7: Gerätebus (alle Anlagen, F02, F03, … nur mit CO7 -> F01 - 1)**

![](_page_11_Picture_444.jpeg)

![](_page_12_Picture_1.jpeg)

![](_page_12_Picture_447.jpeg)

### **Parameterliste**

## **PA1: Heizkreis (1)**

![](_page_12_Picture_448.jpeg)

![](_page_13_Picture_1.jpeg)

![](_page_13_Picture_231.jpeg)

## **PA5: anlagenübergreifende Parameter (alle Anlagen)**

![](_page_13_Picture_232.jpeg)

### **PA6: Modbus**

![](_page_13_Picture_233.jpeg)

### **Technische Daten**

![](_page_14_Picture_178.jpeg)

![](_page_14_Picture_4.jpeg)

### <span id="page-14-0"></span>**Artikelliste**

![](_page_14_Picture_179.jpeg)

Kurzbedienungsanleitung

<span id="page-15-0"></span>**Notizen**

# **SAUTER**

![](_page_15_Picture_3.jpeg)

**SAUTER Deutschland**  Sauter-Cumulus GmbH Hans-Bunte-Str. 15

79108 Freiburg

[http://www.sauter-cumulus.de](http://www.sauter-cumulus.de/) Telefon +49 (761) 5105-0 Telefax +49 (761) 5105-234 [E-Mail: sauter-cumulus@de.sauter-bc.com](mailto:sauter-cumulus@de.sauter-bc.com)